# **SPERIMESTATE 2019** *IDENTIFICAZIONE DI SORGENTI CELESTI IGNOTE*

*Anno Scolastico 2018-2019*

Mattia Monteventi<sup>1</sup>, Linda Celine Ramponi<sup>2</sup>

<sup>1</sup> IIS Belluzzi-Fioravanti

<sup>2</sup> IIS Caduti della Direttissima

### **Abstract**

Nel periodo compreso tra il 10 e il 21 giugno 2019, l'Area di Ricerca CNR-INAF di Bologna ha offerto la possibilità a studenti provenienti da istituti superiori di frequentare un percorso formativo di indirizzo scientifico presso la sua sede, via Gobetti 101. L'offerta formativa si è articolata in diversi stage, tra i quali noi ragazzi abbiamo potuto scegliere in base alle nostre inclinazioni. In particolare, noi abbiamo scelto di seguire un progetto di astrofisica proposto da ricercatori dell'Osservatorio di Astrofisica e Scienza dello Spazio (OAS) dell'Istituto Nazionale di Astrofisica (INAF). Nell'ambito di tale progetto abbiamo avuto la possibilità di identificare quattro sorgenti celesti di cui non conoscevamo la natura, utilizzando il metodo della spettroscopia ottica, analizzando i dati provenienti da osservazioni effettuate presso il telescopio di Loiano grazie ad un pacchetto software dedicato (IRAF).

### **Introduzione**

Il processo di identificazione di sorgenti celesti ignote ha inizio con l'osservazione del cielo da parte dei satelliti ad alta energia, per esempio Swift o Integral, i quali registrano emissioni di radiazione (tipicamente nella banda X e Gamma) provenienti da direzioni del cielo che vengono localizzate attraverso le coordinate ed il relativo raggio d'errore. Sulle sorgenti di radiazione ottica presenti all'interno di queste regioni vengono puntati i telescopi ottici dalle cui osservazioni si ricava uno spettro grezzo, il quale - una volta "ridotto" (cioè ripulito dagli effetti strumentali, dai raggi cosmici e calibrato in lunghezza d'onda e flusso) - ci permetterà di identificare la natura della sorgente osservata.

Come accennato sopra, i limiti di risoluzione spaziale degli strumenti a bordo dei satelliti di alta energia, permettono di localizzare la sorgente rivelata con un cerchio di errore (*error box*) associato alla posizione della sorgente piuttosto

grande (alcuni secondi d'arco, *arcsec*) all'interno del quale possono essere presenti diversi oggetti. Attraverso l'analisi degli spettri ottici cerchiamo di discriminare quale è la sorgente responsabile dell'emissione di alta energia e ne identifichiamo la natura. Lo scopo del nostro lavoro è stato quello di classificare quattro sorgenti chiamate: igr1711+39, igr17325+25, ngc4051 e pbc0706.

#### **Descrizione lavoro**

In quanto segue verranno descritte le varie procedure e programmi che abbiamo utilizzato per arrivare alla classificazione dei quattro oggetti.

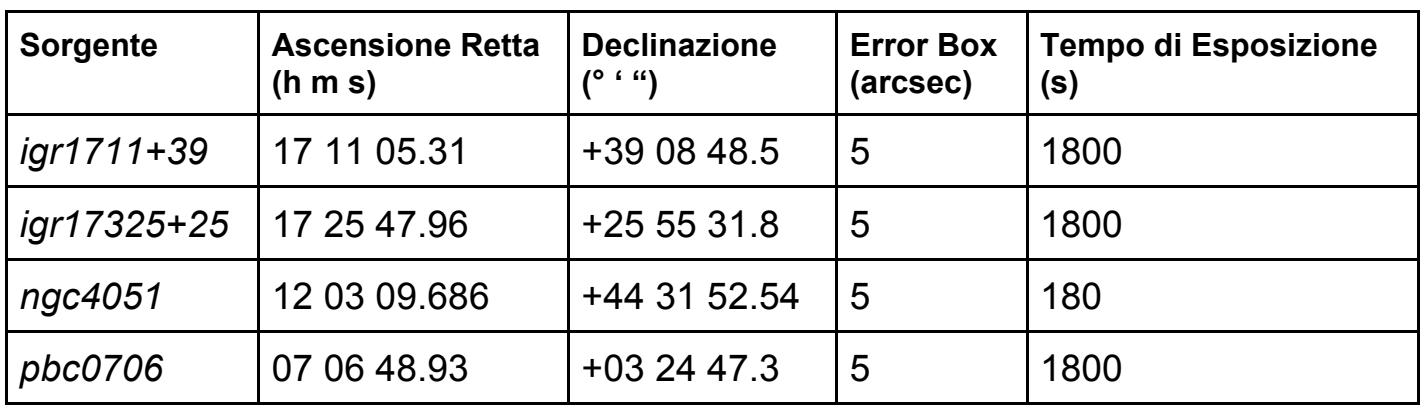

Dati delle Sorgenti:

### Procedimento seguito:

● Entrare nell'account dal Terminale e digitare *ls* per visualizzare il contenuto della cartella; successivamente accedere a "Stage2019" tramite il comando *cd* e aprire la cartella della sorgente da analizzare.

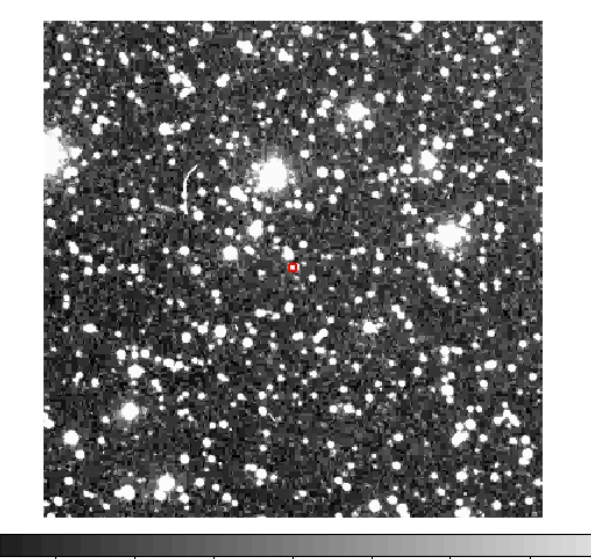

2.7e+03 2.9e+03 3.1e+03 3.3e+03 3.5e+03 3.7e+03 3.8e+03  $4e+03$  $4.2e + 03$ 

**fig.1: Campo di dimensioni 10'x10' della sorgente pbc0706. Il cerchietto rosso indica l'error box associato alla posizione.**

- Avviare "*ds9*", il programma che consente di visualizzare i file in formato *fits* (formato di file molto usato per le immagini astronomiche) contenenti l'immagine del campo (fig.1) su cui tracciamo l'*error box* entro cui si trova la nostra sorgente.
- Una volta posizionato l'error box è necessario attivare "xterm" tramite il comando *xterm &*; comparirà una schermata dalla quale avviare "IRAF" il programma utilizzato per l'analisi degli spettri ottici. Si avvia IRAF tramite i comandi *cd IRAF* e *cl*.

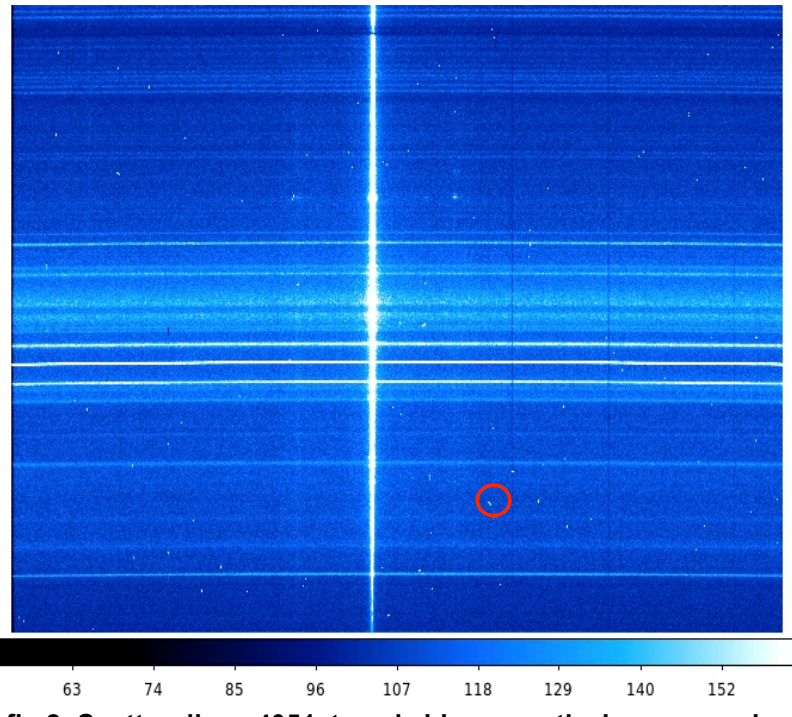

**fig.2: Spettro di ngc4051, traccia bianca verticale, con raggi cosmici (puntini bianchi, esempio nel cerchietto rosso).** 

- La correzione per eliminare i raggi cosmici (puntini chiari sull'immagine in fig.2 come quello cerchiato in rosso) viene effettuata attraverso le procedure *noao.imred*, *crutil* ed *epar crmedian.* Si aprirà una finestra che riporta un file di parametri da compilare come suggerito nel tutorial; infine digitare *:g* per eseguire la procedura.
- Dopo la pulizia dei raggi cosmici, occorre controllare che l'asse di dispersione dello spettro (cioè l'asse delle lunghezze d'onda) sia corretto attraverso le procedure *twodspec* ed *epar apextract*. Si aprirà un'altra pagina da compilare con i parametri corretti.
- Estrarre lo spettro monodimensionale dall'immagine e, tramite la procedura *APALL* digitare la successione di comandi: *noao.twod*, *apextract* ed *epar apall*. Si aprirà quindi una nuova pagina da compilare.
- Si aprirà una finestra grafica che mostra la traccia perpendicolare all'asse di dispersione dello spettro su cui e' possibile individuare le righe del CCD su cui arriva il flusso della nostra sorgente. Seguire i vari passaggi per selezionare lo spettro della sorgente; digitare *b* per selezionare il fondo. Premere *:q* per uscire dalla finestra grafica.
- Estrarre lo spettro della lampada di calibrazione e digitare *apextract* ed *epar apall*; compilare la finestra successiva e concludere digitando *:g*.
- Identificare la funzione di dispersione dello spettro (relazione tra pixel e lunghezza d'onda) per mezzo dello spettro della lampada di calibrazione di cui conosciamo la lunghezza d'onda delle righe di emissione osservate nel suo spettro. Quindi digitare *noao.onedspec* ed *epar identify* apparirà un terminale interattivo mostrante lo spettro della lampada acquisito al telescopio durante la notte di osservazione; aprire il documento della lampada "HeAr4\_Loiano.pdf" in cui sono listate le lunghezze note dalle misure di laboratorio, e associare manualmente i picchi (righe di emissione) che si riconoscono nel grafico con le rispettive lunghezze d'onda note (fig.3).

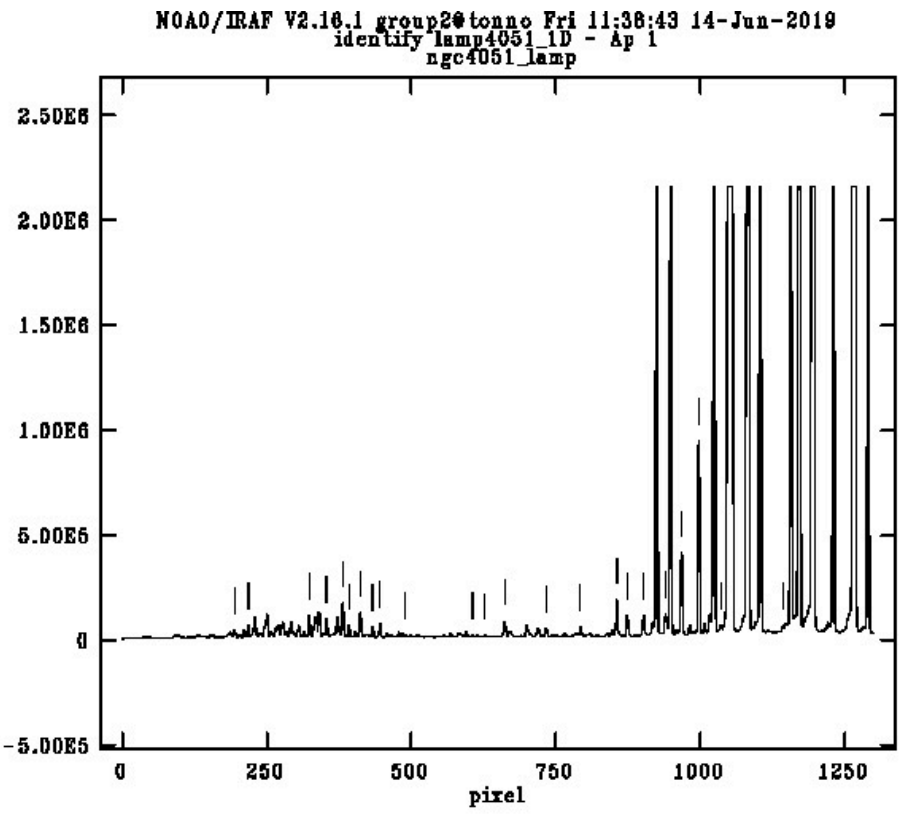

**fig.3: Lampada di calibrazione di He-Ar con relative righe di emissione**

● Per trasformare i pixel in lunghezza d'onda utilizziamo le procedure *epar refspectra* e *dispcor,* compilando la scheda che si presenta;

- Calibrare lo spettro con la procedura *CALIBRATE* (con *epar calibrate*) utilizzando il file "Loiano.dat" contenente i valori di estinzione atmosferica di Loiano in funzione della lunghezza d'onda e il file contenente la curva di calibrazione per trasformare i conteggi strumentali in flusso.
- Visualizzare lo spettro calibrato in lunghezza d'onda e flusso utilizzando il comando *splot* (fig.4).
- Misurare la posizione e il flusso delle righe di emissione eventualmente presenti nello spettro digitando "k" o "g" vicino ad esse. Una volta riconosciuto l'elemento responsabile della riga, verificare se la sua lunghezza d'onda coincide con quella di laboratorio o se risulta spostata a lunghezze d'onda maggiori (spostamento verso il rosso, "redshift"). Tale fenomeno è legato alla distanza dell'oggetto (*z*=0 oggetto della nostra galassia, *z*>0 oggetto extra galattico).

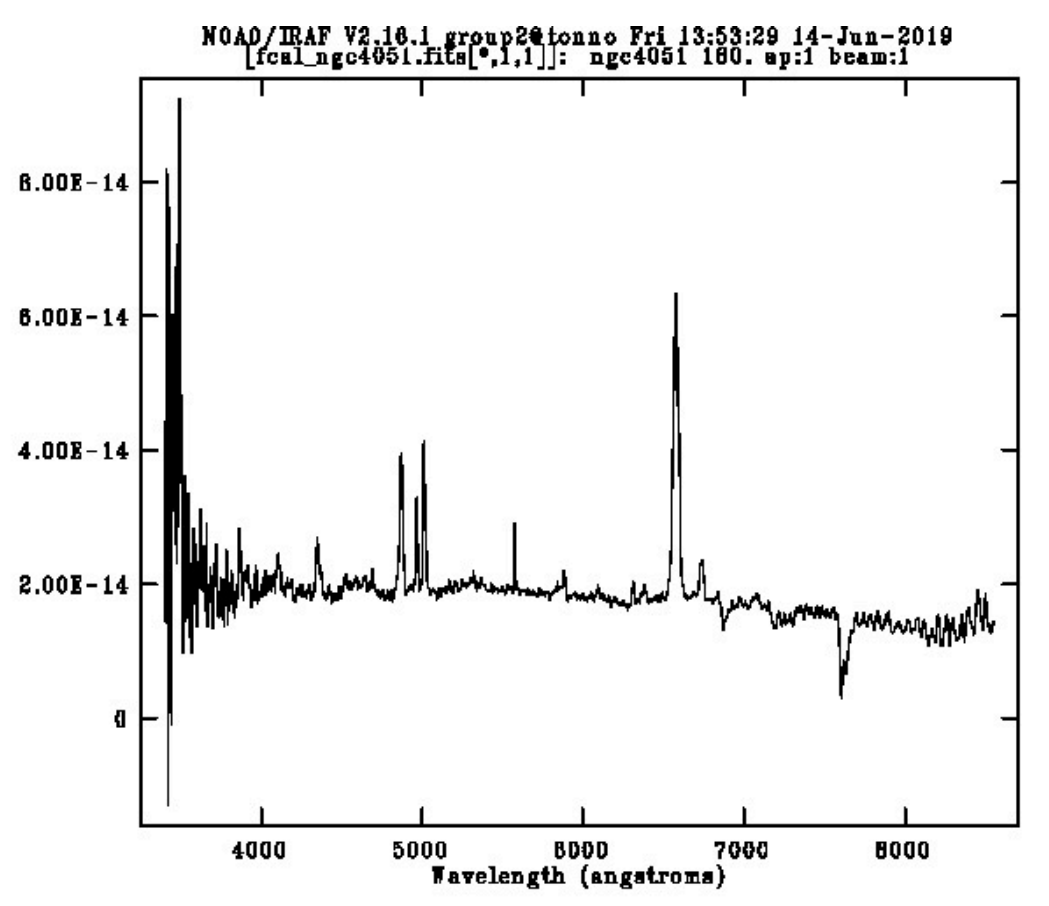

**fig.4: Spettro finale di ngc4051 calibrato in lunghezza d'onda e flusso in cui sone evidenti le righe si emissione caratteristiche di questo tipo di oggetti.**

#### **Discussione**

Dopo aver "ridotto" gli spettri, li abbiamo analizzati e abbiamo identificato alcune righe caratteristiche di alcune classi di sorgenti celesti, grazie alle quali è stato possibile calcolare il redshift (*z*), il fenomeno per cui la radiazione

elettromagnetica osservata da un oggetto ha una lunghezza d'onda maggiore rispetto a quella che aveva all'emissione. In particolare nel nostro caso ci siamo soffermati sull'identificazione della riga H\_alpha (la cui lunghezza d'onda di laboratorio è 6564,61Å), che, in base al redshift di ciascuna sorgente, risultava (*z*>0) o meno (*z*=0) spostata a lunghezze d'onda maggiori. La formula utilizzata per il calcolo di *z* è la seguente:

#### *λosse/λem= z+1*

dove *λoss* è la lunghezza d'onda misurata nello spettro osservato e *λem* è la lunghezza d'onda di laboratorio.

A partire dagli spettri ridotti è stato possibile identificare il tipo di sorgente confrontandoli con modelli di spettri di sorgenti già noti, distinguendo le stelle, con un redshift pari a zero ed appartenenti alla nostra galassia (la Via Lattea), dalle galassie che hanno redshift maggiore di zero. In particolare tra queste ultime alcune possono essere classificate come Seyfert 1 o 2, in funzione della larghezza delle righe di emissione osservate nello spettro finale (le Seyfert1 mostrano righe larghe, le Seyfert2 mostrano righe strette).

## **Conclusioni**

Nella seguente tabella riportiamo le righe osservate negli spettri e le conseguenti classificazioni.

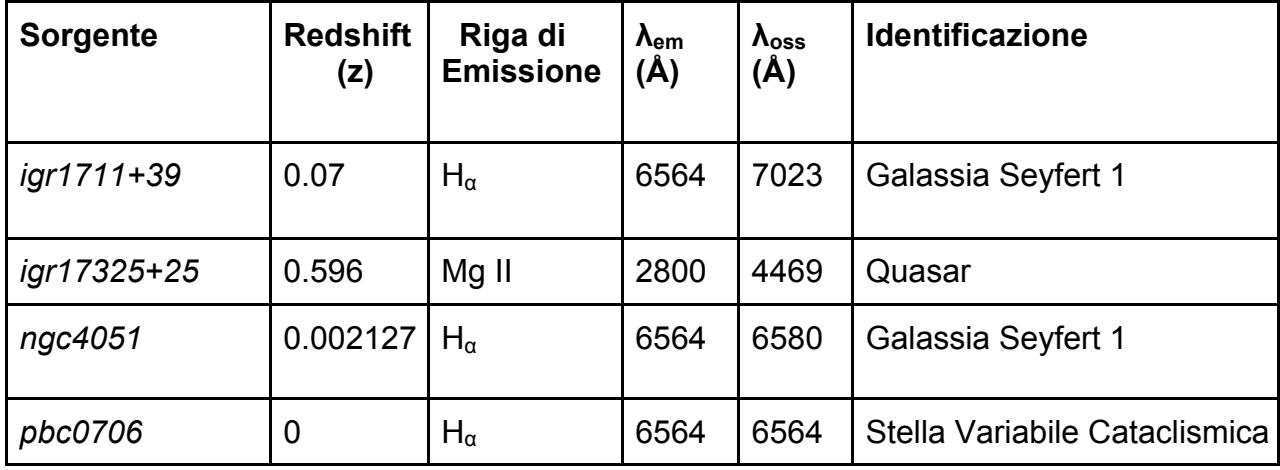

Nel caso di ngc4051, galassia Seyfert di tipo 1, è stato possibile effettuare una stima del valore della massa del buco nero posizionato al centro; la formula utilizzata è la seguente:

$$
M_{BH}^{H_{\alpha}} = f \times 10^{6.58} \left( \frac{FWHM_{H_{\alpha}}}{1000} \right)^{2.12} \times \left( \frac{L_{H_{\alpha}}}{10^{42}} \right)^{0.51} M_{\odot}
$$

con M⊙= Massa Solare, *FWHM* è la full width at half maximum - calcolata tramite la formula  $c\Delta\lambda/\lambda$  - ossia la larghezza della gaussiana dell'emissione a metà della sua altezza,  $L_{H_\alpha}$ è la luminosità della riga H $_\alpha$  data da  $L=4\pi F{d_L}^2$  dove  $F$ è il flusso ricavato dallo spettro e  $d_L$ è la distanza di luminosità calcolata grazie all'inserimento del redshift nel *NED Cosmological Calculator* assumendo una cosmologia standard. Abbiamo quindi stimato la massa del buco nero al centro della galassia ngc 4051 pari a 1.7x10 $^6$  M<sub>o</sub> in accordo con le misure riportate in letteratura.

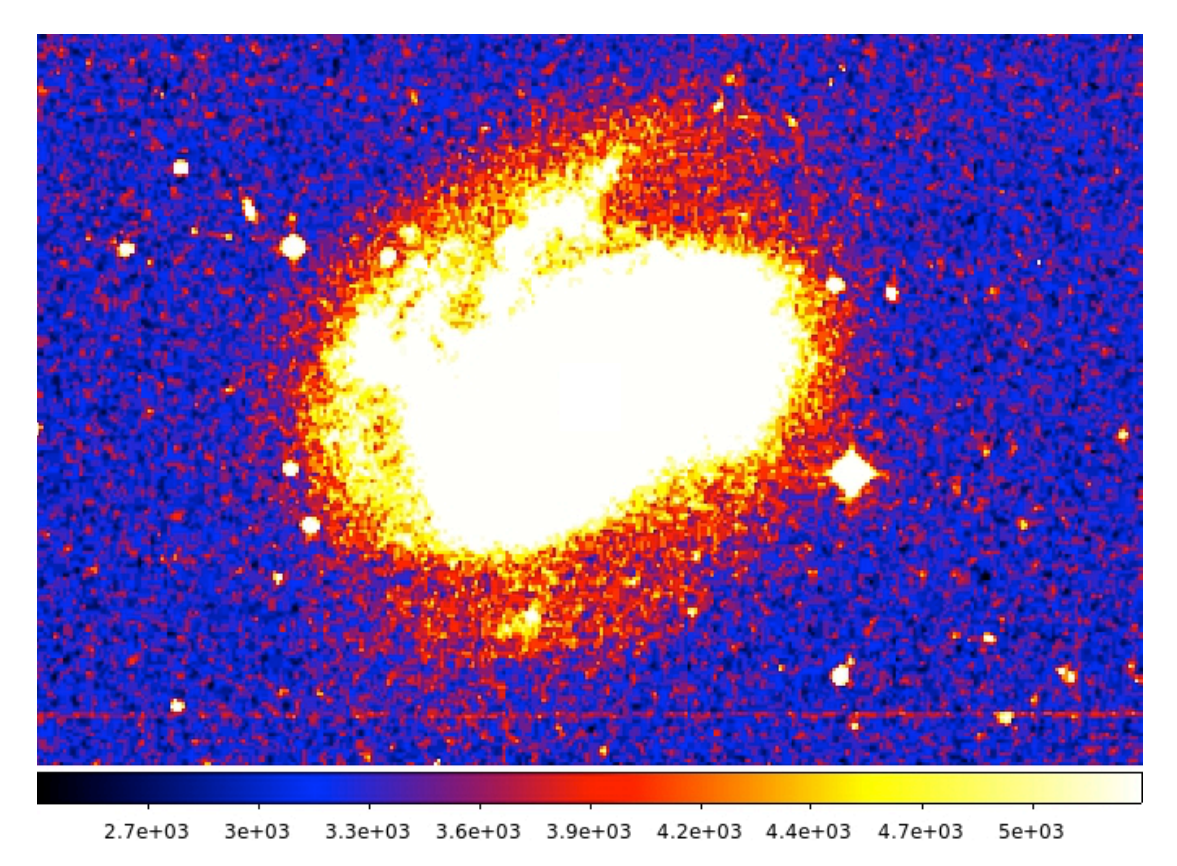

**Galassia ngc 4051, immagine del campo della galassia**